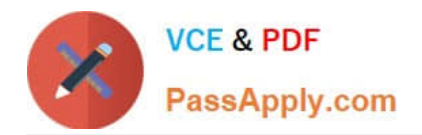

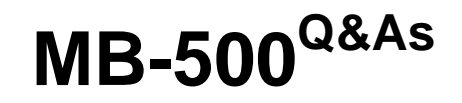

Microsoft Dynamics 365 Finance and Operations Apps Developer

# **Pass Microsoft MB-500 Exam with 100% Guarantee**

Free Download Real Questions & Answers **PDF** and **VCE** file from:

**https://www.passapply.com/mb-500.html**

100% Passing Guarantee 100% Money Back Assurance

Following Questions and Answers are all new published by Microsoft Official Exam Center

**C** Instant Download After Purchase

**63 100% Money Back Guarantee** 

365 Days Free Update

800,000+ Satisfied Customers

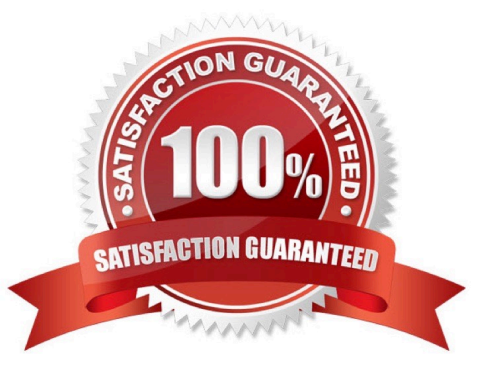

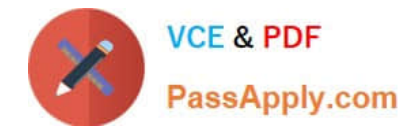

### **QUESTION 1**

HOTSPOT

You need to implement the reporting requirements for the Vendor exclusion list.

Which options you should use? To answer, select the appropriate options in the answer area.

NOTE: Each correct selection is worth one point.

Hot Area:

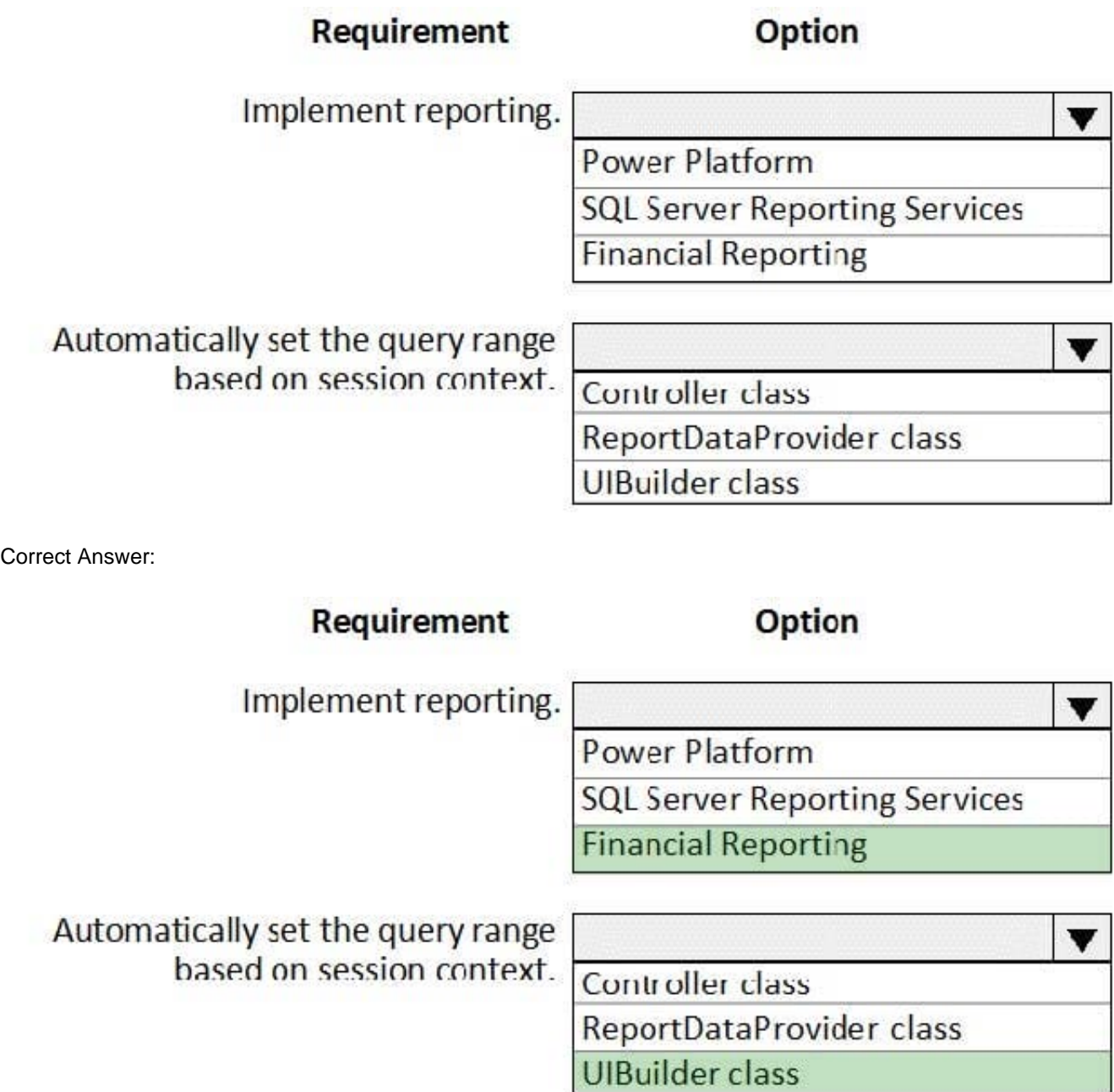

Scenario: Provide functionality to periodically export the Vendor exclusion list to prepare reports by using standard

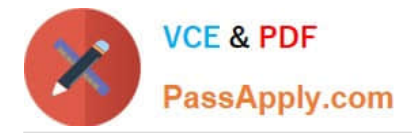

reporting capabilities of Dynamics 365 Finance.

Box 1: Financial Reporting

The financial reporting functions are available to users who have the appropriate privileges and duties assigned to them through their security roles.

Box 2: UIBuilder class

Example:

Defining parameters defaulting using code

1.

In Solution Explorer, double-click on the FMRentalsByCustUIBuilder class to open the designer.

2.

Locate the class build method and update the initialization code.

The parameter initialization code sets the default values of the report execution relative to today\\'s date. Use the classes UIBuilder to override the framework\\'s default handling of report parameters.

Additional extension scenarios supported include:

Automatically set query ranges based on session context using Controller classes

Reference: https://docs.microsoft.com/en-us/dynamics365/fin-ops-core/dev-itpro/analytics/create-nextgenreportingsolutions https://docs.microsoft.com/en-us/dynamics365/finance/general-ledger/financial-reporting-gettingstarted

### **QUESTION 2**

You need to create an extension of the table and perform a build and synchronize the newly extended table.

Which three actions should you perform in sequence? To answer, move the appropriate actions from the list of actions to the answer area and arrange them in the correct order.

Select and Place:

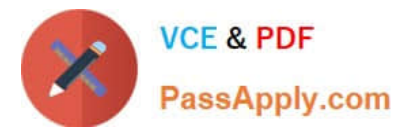

### **Actions**

Open the WhsTmpStatusChange table from the application explorer.

Right-click the project and build the project.

Right-click the project, select Properties, set the Synchronize Database on Build property to True, and then select OK

Right-click the WhsTmpStatusChange table in the solution explorer and create an extension.

Right-click WhsTmpStatusChange in the Application Object Tree (AOT) to create the extension and add it to the project.

### Answer area

Correct Answer:

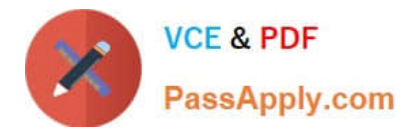

#### **Actions**

Open the WhsTmpStatusChange table from the application explorer.

Right-click the WhsTmpStatusChange table in the solution explorer and create an extension.

### Answer area

Right-click WhsTmpStatusChange in the Application Object Tree (AOT) to create the extension and add it to the project.

Right-click the project, select Properties, set the Synchronize Database on Build property to True, and then select OK

Right-click the project and build the project.

### **QUESTION 3**

DRAG DROP

You create a Visual Studio project named CustomerDetailUpdate.

You must update data in a table named CustTable. You must be able to run the code from Visual Studio.

In which order should you perform the actions? To answer, move all actions from the list of actions to the answer area and arrange them in the correct order.

Select and Place:

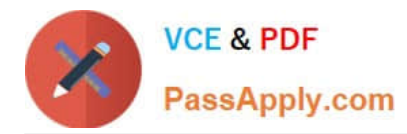

**Answer Area** 

**Answer Area** 

### **Actions**

Create a runnable class and add the class to the CustomerDetailUpdate project Set the class as the startup project and run the class Build the project Write code in the class to update the customer

Correct Answer:

#### **Actions**

table

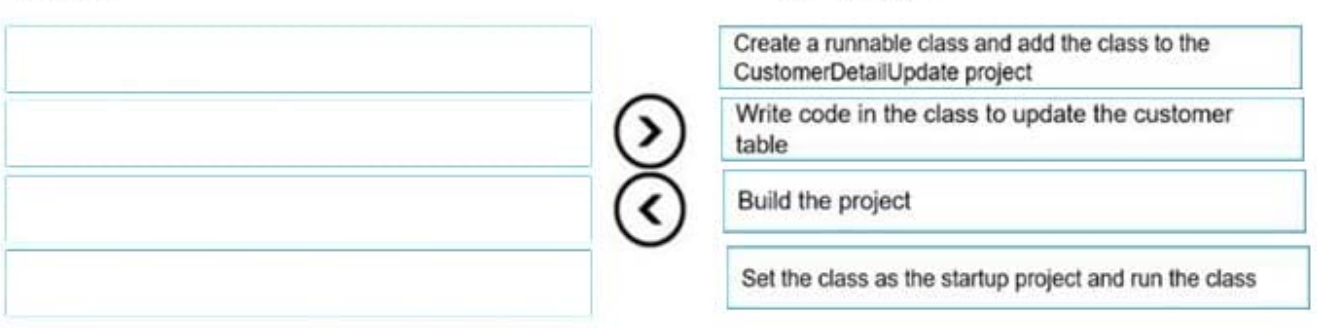

### **QUESTION 4**

You are a Dynamics 365 Finance developer.

You have a table named FMVehicle that contains a field named VehicleId. The table has a clustered index named VehicleIdIdx on the VehicleId field. You declare a table buffer named vehicle to refer to the table.

You need to select all records from the FMVehicle table in ascending order based on VehicleId field in the vehicle variable.

Which embedded-SQL statement should you use?

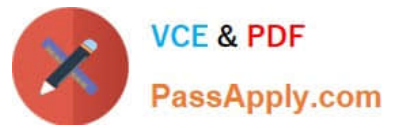

```
C. [ExtensionOf(tableStr(SalesLine))]
   public class SalesLine Extension
   \left\{ \right.boolean validateWrite(boolean skipCreditLimitCheck)
     \left\{ \right.boolean ret;
        ret = next validateWrite( skipCreditLimitCheck);
        if (ret && this.SalesPrice \langle 0 \rangle\left\{ \right.ret = false;return ret;
     \}ł
D. [ExtensionOf(tableStr(SalesLine))]
   final class SalesLine Extension
   \mathcal{L}boolean validateWrite(boolean skipCreditLimitCheck)
     \{boolean ret;
        try
        \{ret = next validateWrite( skipCreditLimitCheck);
        ł
        catch
        \left\{ \right.ret = false;\mathcal{F}if (ret \& this. SalesPrice \& 0)
        \{ret = false;ł
        return ret;
     \rightarrow\mathcal{F}
```
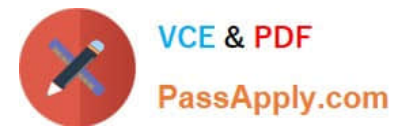

- A. Option A
- B. Option B
- C. Option C
- D. Option D
- Correct Answer: C

All select statements use a table variable to fetch records. The results of a select statement are returned in a table buffer variable, here vehicle.

Reference: https://docs.microsoft.com/en-us/dynamics365/fin-ops-core/dev-itpro/dev-ref/xpp-data-query

### **QUESTION 5**

### HOTSPOT

A company has a cloud-based Dynamics 365 Finance environment and uses an e-commerce website for retail operations. The website has business to business (B2B) capabilities. The company uses a middleware integration tool to process

data.

You must create a batch job to automate some operations. The batch job must be able to process several thousand transactions in each run.

You need to configure the environment.

Which tools should you use? To answer, drag the appropriate tools to the correct requirements. Each tool may be used once, more than once, or not at all. You may need to drag the split bar between panes or scroll to view content.

NOTE: Each correct selection is worth one point.

Hot Area:

### Requirement

Schedule a nightly batch in the middleware tool to import orders into Dynamics 365.

Schedule a nightly batch in Dynamics 365 to export supplier data to a Microsoft Excel file. Configure the middleware tool to consume and process the data.

Tool

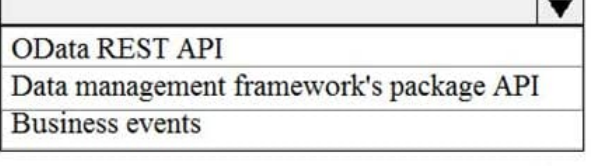

Recurring integration API Bring your own database (BYOD) **OData REST API** 

Correct Answer:

 $\overline{\mathbf{v}}$ 

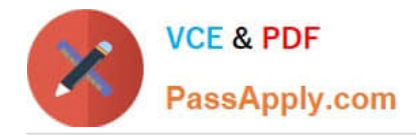

### Requirement

Schedule a nightly batch in the middleware tool to import orders into Dynamics 365.

Schedule a nightly batch in Dynamics 365 to export supplier data to a Microsoft Excel file. Configure the middleware tool to consume and process the data.

Tool

OData REST API

Data management framework's package API **Business events** 

 $\overline{\textbf{v}}$ 

 $\overline{\mathbf{v}}$ 

Recurring integration API Bring your own database (BYOD) OData REST API

Reference: https://docs.microsoft.com/en-us/dynamics365/fin-ops-core/dev-itpro/data-entities/recurring-integrations https://docs.microsoft.com/en-us/dynamics365/fin-ops-core/dev-itpro/data-entities/data-management-api

# **QUESTION 6**

### HOTSPOT

```
01 public boolean checkVendor (CustAccount custAccount, ItemId itemId,
    VendAccount _vendAccount)
02\overline{\mathbf{f}}03
      boolean ret;
04
      CustAccount custAccount;
05
      ItemId itemId;
06
      VendExclusion vendExclusion;
07
      select vendExclusion
      index hint PrimaryIdx
80
09
      where vendExclusion.CustAccount == custAccount
        && vendExclusion.ItemId == itemId
        && vendExclusion.VendAccount == vendAccount;
10
      if (vendExclusion.RecId)
11
      \left\{ \right.12
        ret = false13
      \mathbf{1}14
      return ret;
15
    \mathbf{1}
```
The system includes the following code: (Line numbers are included for reference only.)

You need to apply changes to address User2\\'s issues.

For each of the following statements, select Yes if the statement is true. Otherwise, select No.

NOTE: Each correct selection is worth one point.

Hot Area:

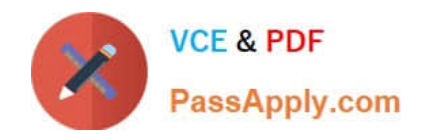

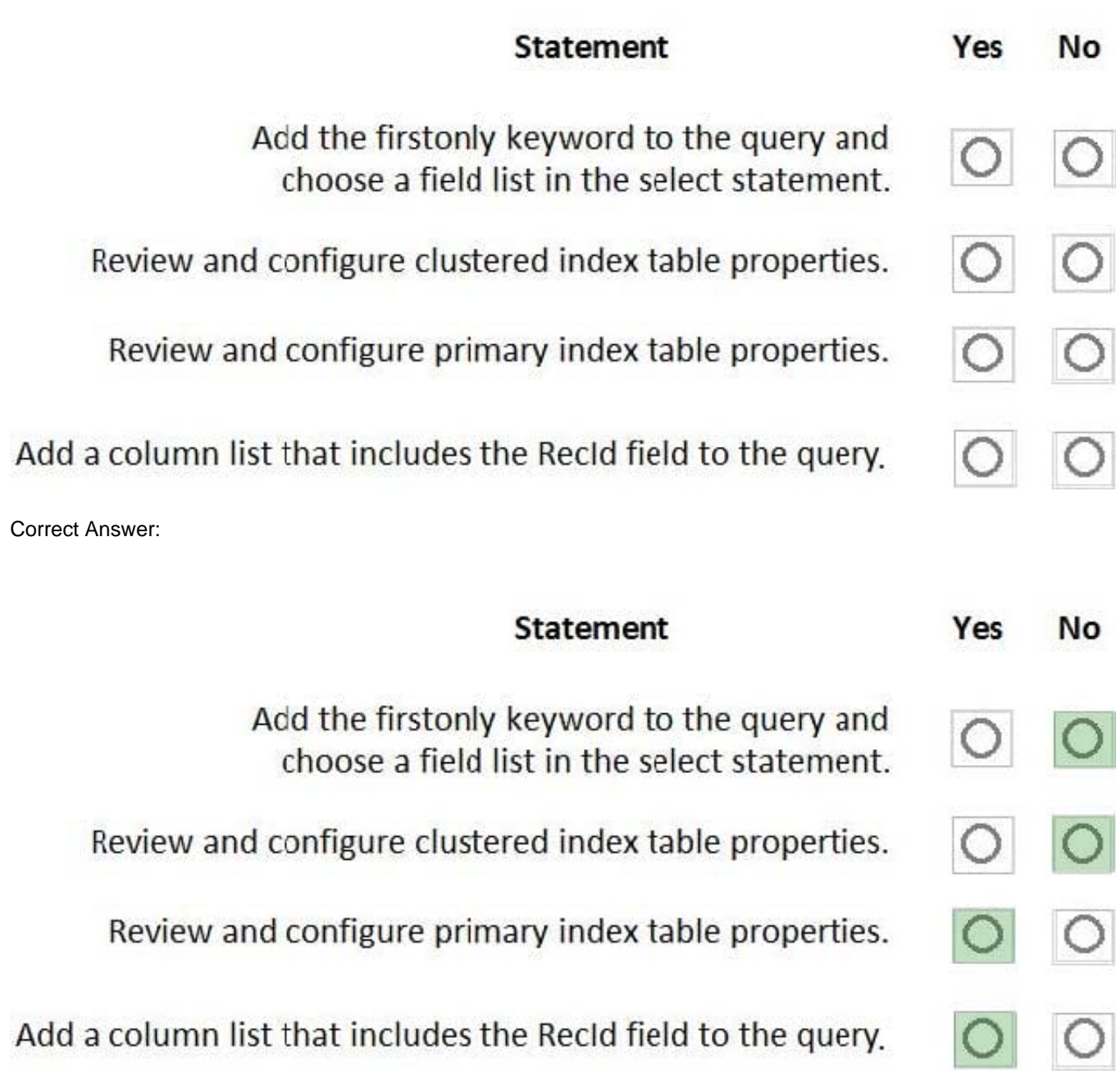

Scenario: User2 reports performance issues when they generate direct delivery purchase orders after current updates are applied.

Also: You must implement validation to check whether a proposed direct delivery purchase order vendor is on the exclusion list for the customer and product combination.

Box 1: No

The firstOnly keyword helps speed up the fetch by returning only the first row.

Box 2: No

Box 3: Yes

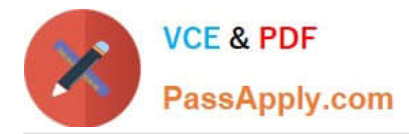

#### Box 4: Yes

RecId stands for Record Identifier. It is often called RowId (row identifier). It is a unique and incremental value stored with each and every row of the table. In Microsoft Dynamics AX 2012 and Microsoft Dynamics 365 for Finance and

Operations, RecId is used as unique identifiers and to create relations between tables.

Another important point is the difference between RecId and Id. In simple words, RecId is generated by the kernel whereas the Id is generated by the application itself.

RecId is used to find out the unique row in the table.

Reference:

https://docs.microsoft.com/en-us/dynamics365/fin-ops-core/dev-itpro/dev-ref/xpp-data-query

https://community.dynamics.com/ax/b/nevoitechax/posts/what-is-recid-in-microsoft-dynamics-ax-365fo

### **QUESTION 7**

A company uses Dynamics 365 Finance.

You create a new form that must have the ability to open from the menu.

You need to set up the form for the menu.

What should you add to the menu?

- A. display menu item
- B. menu reference
- C. output menu item
- D. action menu item

Correct Answer: A

Each form must have an associated Display Menu Item.

Each form must be directly accessible via its Display Menu Item.

Reference: https://docs.microsoft.com/en-us/dynamics365/fin-ops-core/dev-itpro/mobile-apps/platform/form-designrequirements

### **QUESTION 8**

A company has an extension that makes changes to a base form.

You need to identify all extension changes made to the base form.

What are two possible ways to achieve the goal? Each correct answer presents a complete solution.

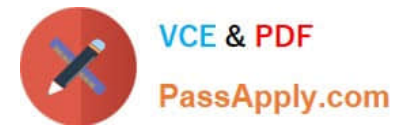

- NOTE: Each correct selection is worth one point.
- A. In the search bar on the form extension element, enter the text c:.
- B. In the search bar on the base form, enter the text e:.
- C. Right-click the base form and select view references.
- D. In the search bar on the form extension element, enter the text e:.
- E. In the search bar on the base form, enter the text c:.

Correct Answer: CD

C: Customization and Extension

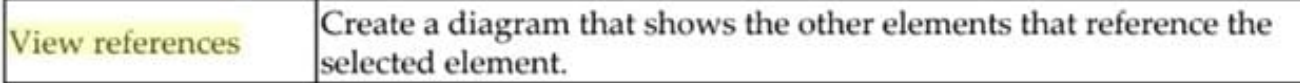

D: Example: Navigate to FMRental.Extension in the Tree Designer

1. In the Visual Studio, in Solution Explorer, in the FleetManagement Discounts project, expand User Interface > Form Extensions.

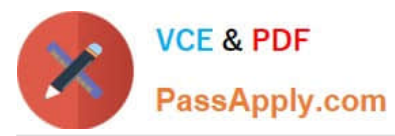

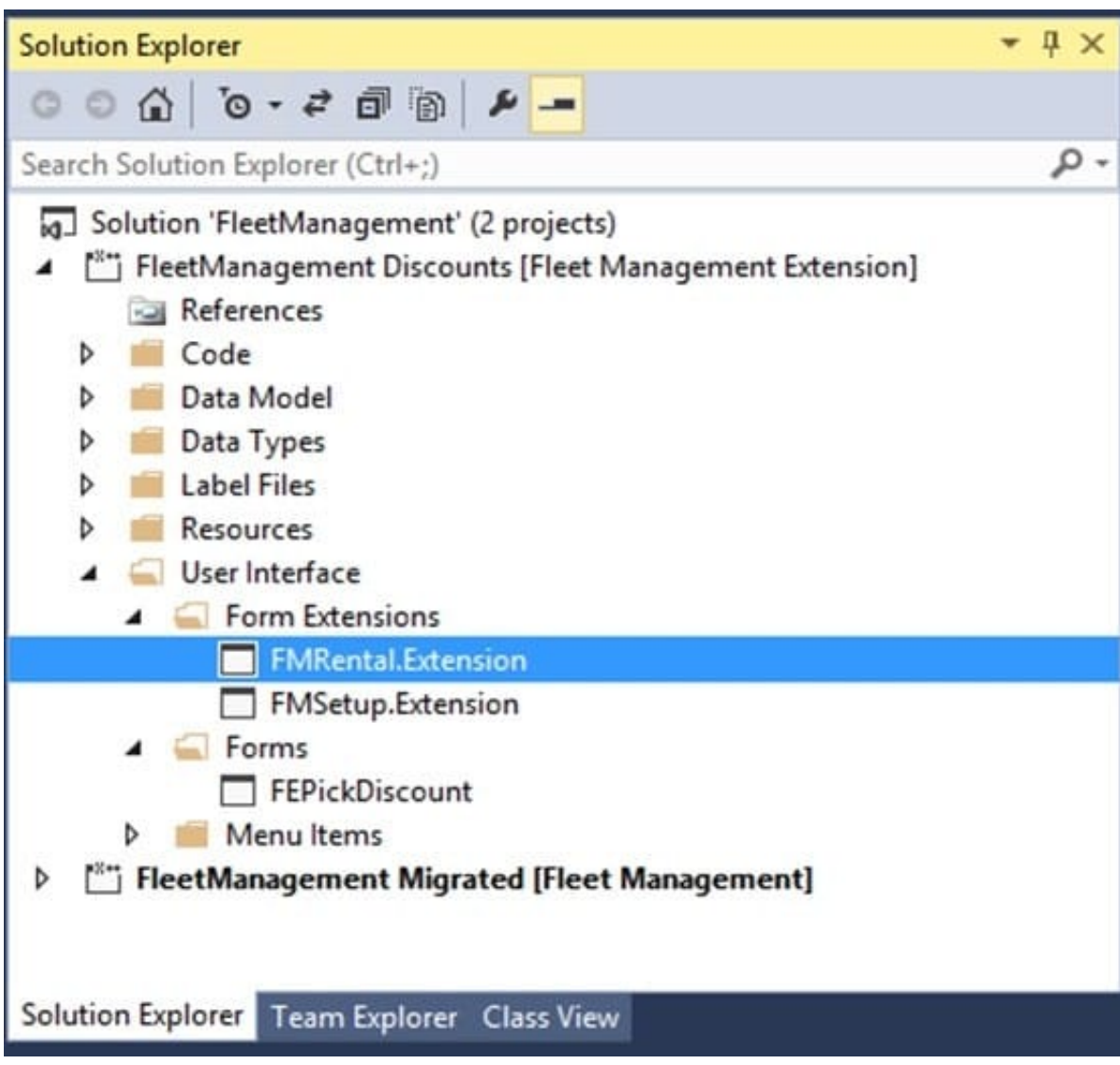

The FMRental.Extension element is an extension element that extends the functionality of the FMRental form by adding two new data sources and a new tab control.

2.

3.

In the designer\\'s search box, type \\'e:\\' as shown in the image below. This filters the current designer to only show nodes that belong to the current extension.

In Solution Explorer, double-click FMRental.Extension to open the designer.

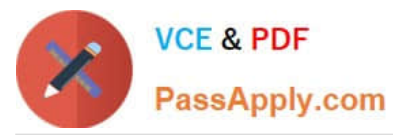

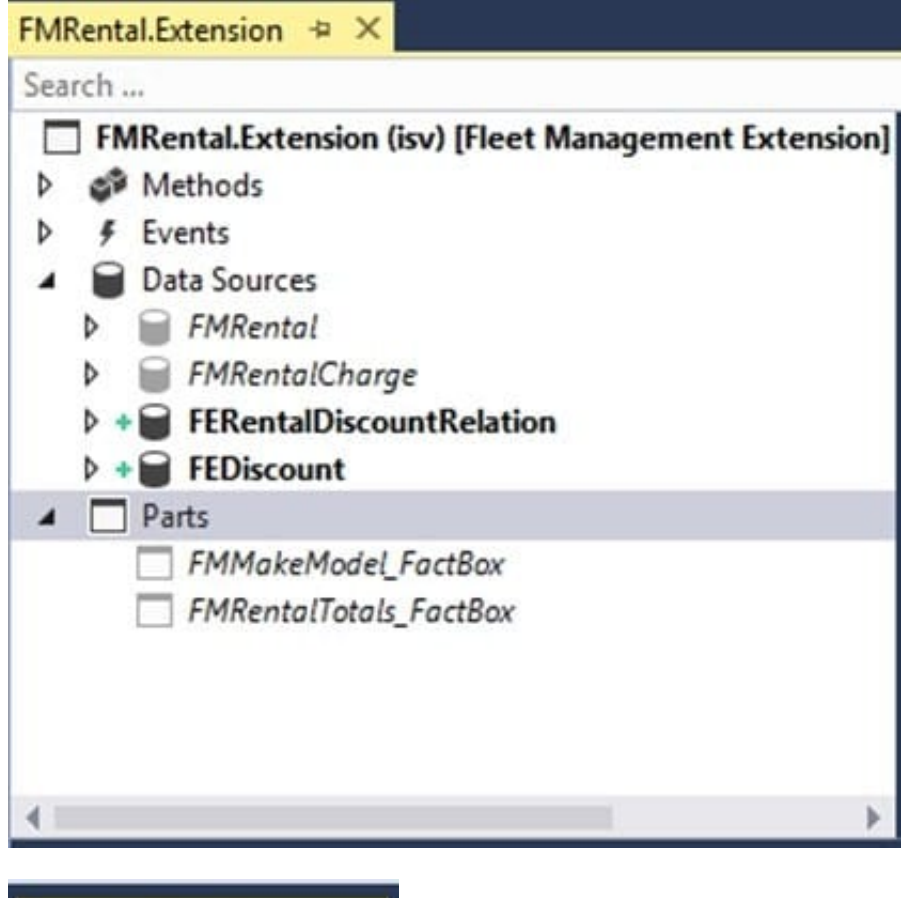

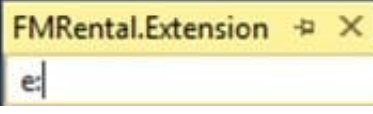

Reference: https://docs.microsoft.com/en-us/dynamics365/fin-ops-core/dev-itpro/extensibility/customize-model-elementsextensions

### **QUESTION 9**

You are training a new Dynamics 365 Finance developer.

You need to explain the relationships between models, packages, and projects to the new hire.

Which three design concepts should you explain? Each correct answer presents a complete solution.

- NOTE: Each correct selection is worth one point.
- A. A project can contain elements from multiple models.
- B. A model is a group or collection of elements that constitute a distributable software solution.
- C. A Visual Studio project can belong to more than one model.
- D. A model is a design time concept.
- E. A package is a deployment unit that may contain one or more models.

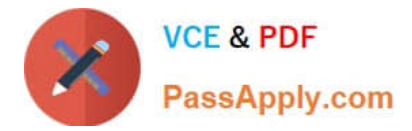

### Correct Answer: BDE

B: A model is a group of elements, such as metadata and source files, that typically constitute a distributable software solution and includes customizations of an existing solution.

D: A model is a design-time concept, for example a warehouse management model or a project accounting model.

E: A package is a deployment and compilation unit of one or more models.

Reference: https://docs.microsoft.com/en-us/dynamics365/fin-ops-core/dev-itpro/dev-tools/models

### **QUESTION 10**

DRAG DROP

A company implements Dynamics 365 finance and operations apps.

You are developing code to consume OData service endpoints. You complete the application registration process and gather the details required to create a C# console application.

You need to ensure that the console application interacts with Dynamics 365 Finance OData services.

Which three actions should you perform in sequence? To answer, move the appropriate actions from the list of actions to the answer area and arrange them in the correct order.

Select and Place:

# **Actions**

**Answer Area** 

Add the custom OData service endpoints in the ODataClient list.

Add the OData v4 client code generator.

Point the MetadataDocumentUri variable to the Dynamics 365 Finance instance.

Generate proxy classes.

Correct Answer:

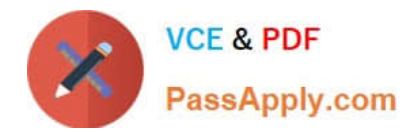

# **Actions**

# **Answer Area**

Add the OData v4 client code generator. Point the MetadataDocumentUri variable to the Dynamics 365 Finance instance. Generate proxy classes. Add the custom OData service endpoints in the ODataClient list.

Reference: https://devblogs.microsoft.com/odata/tutorial-sample-how-to-use-odata-client-code-generator-to-generateclient-side-proxy-class/

https://www.netwoven.com/2018/05/29/how-to-create-client-side-odata-proxy-dll-for-microsoft-dynamics-365-for-financeand-operations-ax/

### **QUESTION 11**

### DRAG DROP

A company uses Dynamics 365 Finance.

A user is unable to access the new Customer Credit Limit report.

You need to configure security for the report.

Which three actions should you perform in sequence? To answer, move the appropriate actions from the list of actions to the answer area and arrange them in the correct order.

Select and Place:

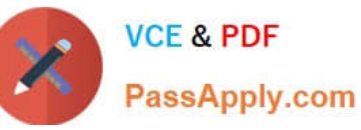

# **Actions**

Add the duty extension to a role

Create a new privilege and duty extension

Add the new privilege to a duty extension and output the menu item to the privilege

Add a display menu item to the privilege

Create a new security policy and duty extension

Correct Answer:

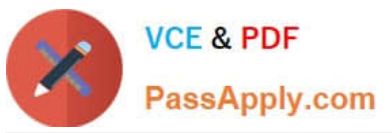

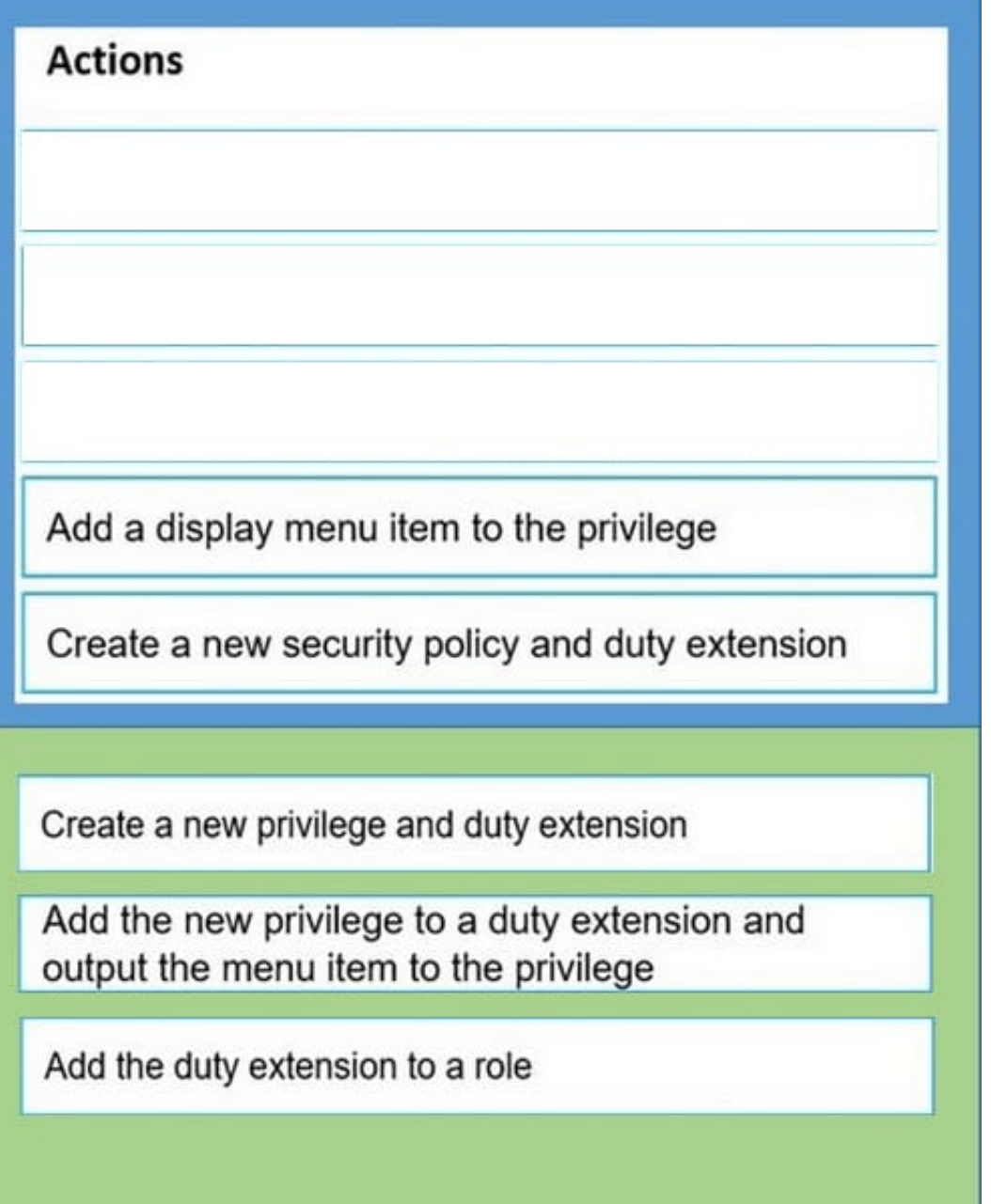

# **QUESTION 12**

HOTSPOT

A company plans to migrate purchase orders from an older system into Dynamics 365 Finance.

You need to generate field mapping between the source and the target data structures.

What should you do? To answer, select the appropriate options in the answer area.

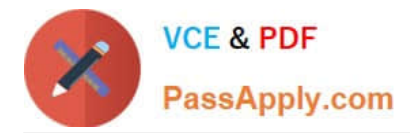

NOTE: Each correct selection is worth one point.

Hot Area:

# Create this type of project in the data management workspace:

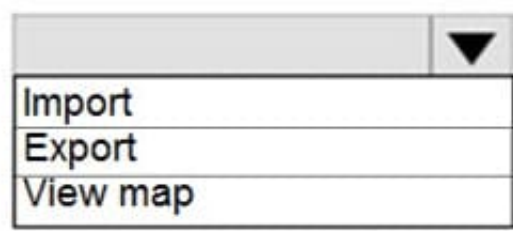

Open the project and select:

Define an XML manifest Manage Download

Select this UI option:

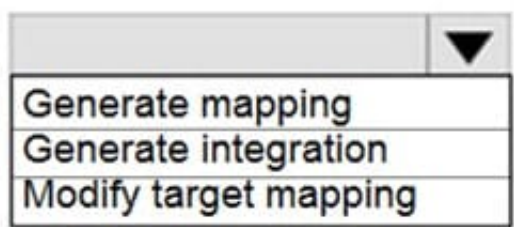

Correct Answer:

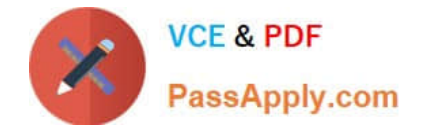

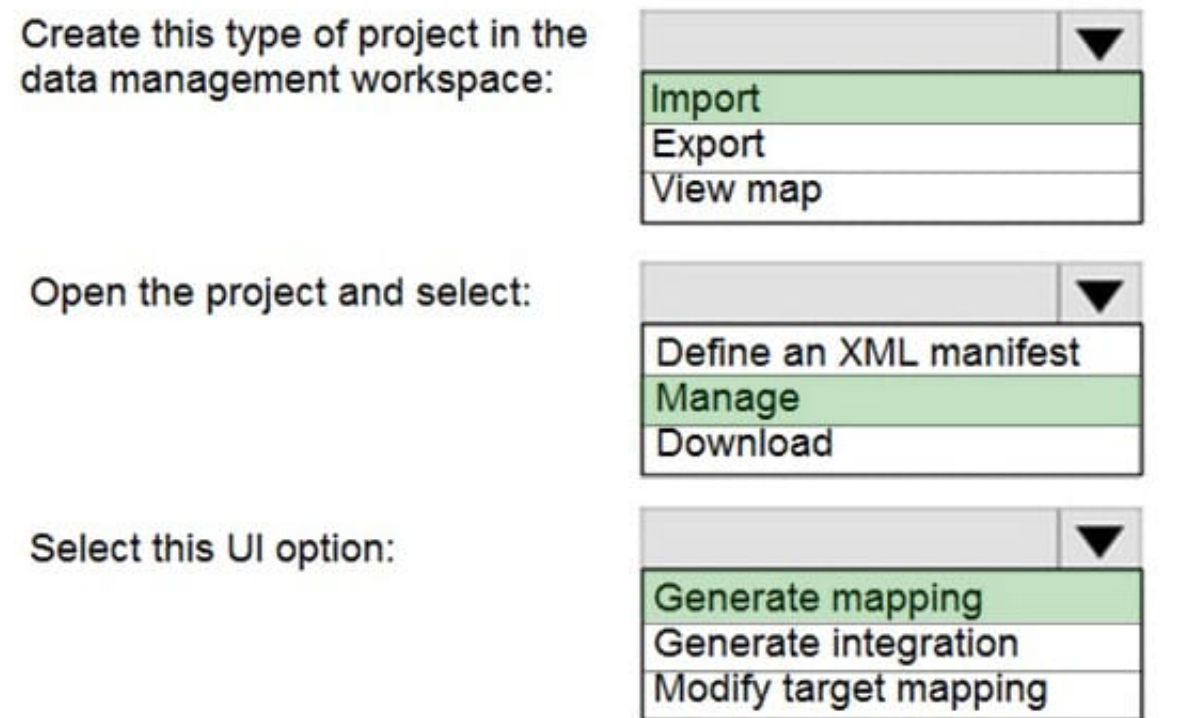

# **QUESTION 13**

### DRAG DROP

You are a Dynamics 365 Finance developer for a company that sells pre-owned vehicles. When the company acquires a new vehicle, vehicle identification (VIN) numbers are added to the VIN field in the CustTable.

You need to create an event handler to validate that new VIN values are at least 10 characters long. Validation must occur when records are saved.

Which three actions should you perform in sequence? To answer, move the appropriate actions from the list of actions to the answer area and arrange them in the correct order.

Select and Place:

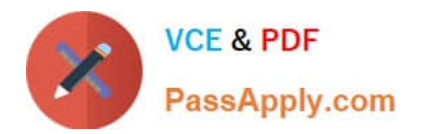

# **Answer Area**

# **Actions**

Copy the validating Write event handler on the CustTable table object.

Copy the validate Write event handler on the CustTable object.

Add code to perform the validation.

Copy the onModified event handler on the CustTable object.

Add the event handler method to a class.

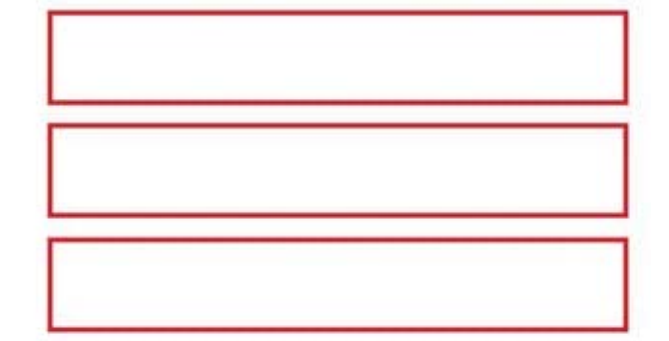

Correct Answer:

# **Actions**

Copy the validating Write event handler on the CustTable table object.

Copy the onModified event handler on the CustTable object.

# **Answer Area**

Copy the validate Write event handler on the CustTable object.

Add the event handler method to a class.

Add code to perform the validation.

Reference: https://docs.microsoft.com/en-us/dynamics365/fin-ops-core/dev-itpro/extensibility/customization-overlayeringextensions

### **QUESTION 14**

### DRAG DROP

A company uses Dynamics 365 finance.

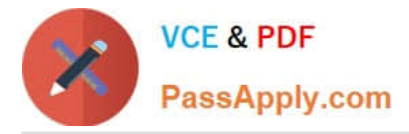

The company wants to create test cases by using the SysTest framework.

You need to select the appropriate TestTransactionMode option for each requirement

Which options should you use? To answer, drag the appropriate options to the correct requirements. Each option may be used once, more than once, or not at all. You may need to drag the split bar between panes or scroll to view content.

NOTE: Each correct selection is worth one point.

Select and Place:

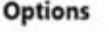

 $\overline{A}$  $\overline{1}$  $\overline{1}$ 

N

#### **Answer Area**

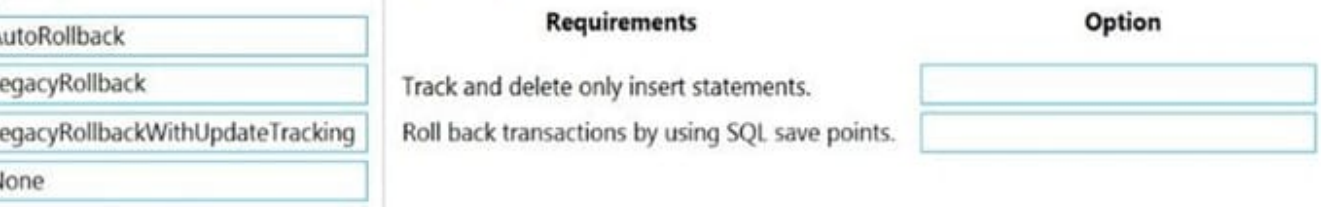

# Correct Answer:

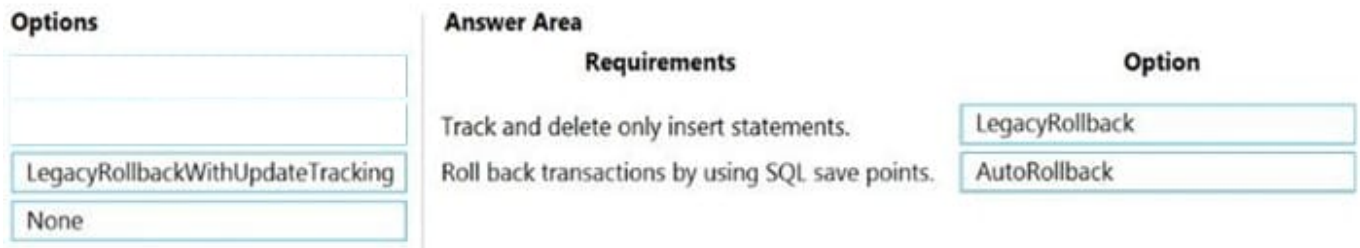

### **QUESTION 15**

A company uses Dynamics 365 Finance.

You must add fields to a standard table in Visual Studio.

You need to create an extension of the table.

What should you do?

A. Create an extension class for the base table.

- B. Drag the table from the AOT to the project.
- C. Create a new table object in the pitied.
- D. Create a table extension from the base table.

Correct Answer: D

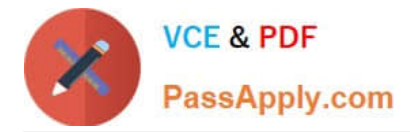

To add a new field to an existing table, you must first create a table extension. For example, to add a field that holds the radius of the released product, you must create an extension for the InventTable table in your model

Reference: https://docs.microsoft.com/en-us/dynamics365/fin-ops-core/dev-itpro/extensibility/add-field-extension

[MB-500 PDF Dumps](https://www.passapply.com/mb-500.html) [MB-500 VCE Dumps](https://www.passapply.com/mb-500.html) [MB-500 Practice Test](https://www.passapply.com/mb-500.html)